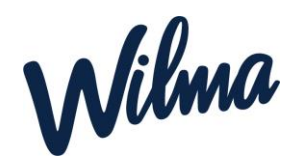

## Ohje varhaiskasvatuspaikan irtisanomisesta

1. Kirjaudu tietokoneen **selaimella** Wilmaan ( [https://kuusamo.inschool.fi](https://kuusamo.inschool.fi/) ).

2. Valitse etusivun oikeasta yläkulmasta sen lapsen Wilma-näkymä, jolle haluat muutoksen tehdä (jokaisen lapsen kohdalla muutos haettava erikseen).

- 3. Klikkaa sinisestä ylävalikosta Hakemukset ja päätökset -välilehti.
- 4. Klikkaa oikealta "Tee uusi hakemus"
- 5. Valitse "VAKA varhaiskasvatuspaikan irtisanominen".
- 6. Täytä lomakkeeseen tarvittavat tiedot ja tallenna